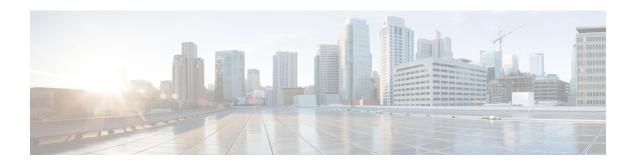

# **Configuring Call Home**

The Call Home feature provides e-mail-based and web-based notification of critical system events. A versatile range of message formats are available for optimal compatibility with pager services, standard e-mail, or XML-based automated parsing applications. Common uses of this feature may include direct paging of a network support engineer, e-mail notification to a Network Operations Center, XML delivery to a support website, and utilization of Cisco Smart Call Home services for direct case generation with the Cisco Systems Technical Assistance Center (TAC).

- Finding Feature Information, on page 1
- Prerequisites for Call Home, on page 1
- Information About Call Home, on page 2
- How to Configure Call Home, on page 3
- Additional References, on page 42
- Feature Information for Call Home, on page 43

# **Finding Feature Information**

Your software release may not support all the features documented in this module. For the latest caveats and feature information, see Bug Search Tool and the release notes for your platform and software release. To find information about the features documented in this module, and to see a list of the releases in which each feature is supported, see the feature information table.

Use Cisco Feature Navigator to find information about platform support and Cisco software image support. To access Cisco Feature Navigator, go to <a href="https://www.cisco.com/go/cfn">www.cisco.com/go/cfn</a>. An account on Cisco.com is not required.

# **Prerequisites for Call Home**

How you configure Call Home depends on how you intend to use the feature. Consider the following requirements before you configure Call Home:

- Obtain e-mail, phone, and street address information for the Call Home contact to be configured so that the receiver can determine the origin of messages received.
- Identify the name or IPv4 address of a primary Simple Mail Transfer Protocol (SMTP) server and any backup servers, if using e-mail message delivery.
- Verify IP connectivity from the router to the e-mail server(s) or the destination HTTP server.

• If Cisco Smart Call Home is used, an active service contract covering the device is required to provide full SCH service.

# **Information About Call Home**

Call Home provides e-mail-based and web-based notification of critical system events. A versatile range of message formats are available for optimal compatibility with pager services, standard e-mail, or XML-based automated parsing applications. Common uses of this feature may include direct paging of a network support engineer, e-mail notification to a Network Operations Center, XML delivery to a support website, and utilization of Cisco Smart Call Home services for direct case generation with the Cisco Systems Technical Assistance Center (TAC).

The Call Home feature can deliver alert messages containing information on configuration, environmental conditions, inventory, syslog, and crash events.

The Call Home feature can deliver alerts to multiple recipients, referred to as *Call Home destination profiles*, each with configurable message formats and content categories. A predefined destination profile (CiscoTAC-1) is provided, and you also can define your own destination profiles. The CiscoTAC-1 profile is used to send alerts to the backend server of the Smart Call Home service, which can be used to create service requests to Cisco TAC, the service will depend on the Smart Call Home service support in place for your device and the severity of the alert.

Flexible message delivery and format options make it easy to integrate specific support requirements.

# **Benefits of Using Call Home**

The Call Home feature offers the following benefits:

- Multiple message-format options:
  - Short Text—Suitable for pagers or printed reports.
    - Plain Text—Full formatted message information suitable for human reading.
    - XML—Matching readable format using Extensible Markup Language (XML) and Adaptive Markup Language (AML) document type definitions (DTDs). The XML format enables communication with the Cisco Smart Call Home server.
- Multiple concurrent message destinations.
- Multiple message categories, including configuration, environmental conditions, inventory, syslog, and crash events
- Filtering of messages by severity and pattern matching.
- Scheduling of periodic message sending.

# **Obtaining Smart Call Home Services**

If you have a service contract directly with Cisco, you can register for the Smart Call Home service. Smart Call Home analyzes Smart Call Home messages and provides background information and recommendations. For critical issues, Automatic Service Requests are generated with the Cisco TAC.

Smart Call Home offers the following features:

• Continuous device health monitoring and real-time alerts.

- Analysis of Smart Call Home messages and, if needed, Automatic Service Request generation routed to the correct TAC team, including detailed diagnostic information to speed problem resolution.
- Secure message transport directly from your device or through an HTTP proxy server or a downloadable Transport Gateway (TG). You can use a TG aggregation point to support multiple devices or in cases where security dictates that your devices may not be connected directly to the Internet.
- Web-based access to Smart Call Home messages and recommendations, inventory, and configuration information for all Smart Call Home devices provides access to associated field notices, security advisories, and end-of-life information.

You need the following items to register for Smart Call Home:

- SMARTnet contract number for your router.
- Your e-mail address
- Your Cisco.com username

For information on how to configure and register a Cisco ASR 1000 Series Router for Smart Call Home, see the Smart Call Home Quick Start Configuration Guide

# **Anonymous Reporting**

Smart Call Home is a service capability that is included with many Cisco service contracts and is designed to assist you help resolve problems quickly. In addition, the information gained from crash messages helps Cisco understand equipment and issues occurring in the field. You can enable Anonymous Reporting without Smart Call Home. Anonymous Reporting allows Cisco to securely receive minimal error and health information from the device. If you enable Anonymous Reporting, your identity remains anonymous, and no identifying information is sent.

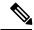

Noto

When you enable Anonymous Reporting, you acknowledge your consent to transfer specified data. The data is shared with Cisco or to vendors operating on behalf of Cisco (including countries outside the United States). Cisco maintains the privacy of all customers. For information about how Cisco treats personal information, see the Cisco Privacy Statement at Cisco Online Privacy Statement.

When Call Home is configured in an anonymous way, only crash, inventory, and test messages are sent to Cisco. No identifying information is sent.

For more information about what is sent in these messages, see the Alert Group Trigger Events and Commands section.

# **How to Configure Call Home**

# **Configuring Smart Call Home (Single Command)**

To enable all Call Home basic configurations using a single command, perform the following steps:

### **SUMMARY STEPS**

1. configure terminal

**2.** call-home reporting {anonymous | contact-email-addr email-address} [http-proxy {ipv4-address | ipv6-address | name} port port number]

|        | Command or Action                                                                                                    | Purpose                                                                                                    |
|--------|----------------------------------------------------------------------------------------------------|----------------------------------------------------------------------------------------------------|
| Step 1 | configure terminal                                                                                                    | Enters global configuration mode.                                                                                                    |
|        | Example:                                                                                                    |                                                                                                    |
|        | Device# configure terminal                                                                                                    |                                                                                                    |
| Step 2 | call-home reporting {anonymous   contact-email-addr email-address} [http-proxy {ipv4-address   ipv6-address   name} port port number]  Example:  Device (config) # call-home reporting contact-email-addr email@company.com | Enables all Call Home basic configurations using a single command.  • anonymous—Enables Call-Home TAC profile to only send crash, inventory, and test messages and send the messages in an anonymous way.  • contact-email-addr—Enables Smart Call Home service full reporting capability and sends a full inventory message from Call-Home TAC profile to Smart Call Home server to start full registration process.  • http-proxy {ipv4-address   ipv6-address   name—An ipv4 or ipv6 address or server name. Maximum length is 64.  • port port number—Port number. Range is 1 to 65535.  Note HTTP proxy option allows you to make use of your own proxy server to buffer and secure internet connections from your devices.  Note After successfully enabling Call Home either in anonymous or full registration mode using the call-home reporting command, an inventory message is sent out. If Call Home is enabled in anonymous mode, an anonymous inventory message is sent out. If Call Home is enabled in full registration mode, a Full Inventory message for full registration mode is sent. For more information about what is sent in these messages, |

# **Configuring and Enabling Smart Call Home**

## **SUMMARY STEPS**

- 1. configure terminal
- 2. call-home
- 3. profile CiscoTAC-1
- 4. destination transport-method http
- 5. active
- 6. exit
- 7. **contact-email-addr** *email-address*
- 8. exit
- **9.** service call-home
- **10**. exit
- **11.** copy running-config startup-config

|        | Command or Action                                                | Purpose                                                                                         |
|--------|------------------------------------------------------------------|-------------------------------------------------------------------------------------------------|
| Step 1 | configure terminal                                               | Enters global configuration mode.                                                               |
|        | Example:                                                         |                                                                                                 |
|        | Device# configure terminal                                       |                                                                                                 |
| Step 2 | call-home                                                        | Enters call home configuration mode.                                                            |
|        | Example:                                                         |                                                                                                 |
|        | Device(config)# call-home                                        |                                                                                                 |
| Step 3 | profile CiscoTAC-1                                               | Enters call home destination profile configuration mode for the CiscoTAC-1 destination profile. |
|        | Example:                                                         |                                                                                                 |
|        | Device(config-call-home)# profile CiscoTAC-1                     |                                                                                                 |
| Step 4 | destination transport-method http                                | (Required only if using HTTPS) Configures the message                                           |
|        | Example:                                                         | transport method for http.                                                                      |
|        | Device(cfg-call-home-profile)# destination transport-method http |                                                                                                 |
| Step 5 | active                                                           | Enables the destination profile.                                                                |
|        | Example:                                                         |                                                                                                 |
|        | Device(cfg-call-home-profile)# active                            |                                                                                                 |

|         | Command or Action                                              | Purpose                                                              |
|---------|----------------------------------------------------------------|----------------------------------------------------------------------|
| Step 6  | exit                                                           | Exits call home destination profile configuration mode and           |
|         | Example:                                                       | returns to call home configuration mode.                             |
|         | Device(cfg-call-home-profile)# exit                            |                                                                      |
| Step 7  | contact-email-addr email-address                               | Assigns the customer's e-mail address. Enter up to 200               |
|         | Example:                                                       | characters in e-mail address format with no spaces.                  |
|         | Device(cfg-call-home)# contact-email-addr username@example.com |                                                                      |
| Step 8  | exit                                                           | Exits call home configuration mode and returns to global             |
|         | Example:                                                       | configuration mode.                                                  |
|         | Device(cfg-call-home)# exit                                    |                                                                      |
| Step 9  | service call-home                                              | Enables the Call Home feature.                                       |
|         | Example:                                                       |                                                                      |
|         | Device(config)# service call-home                              |                                                                      |
| Step 10 | exit                                                           | Exits global configuration mode and returns to privileged EXEC mode. |
|         | Example:                                                       |                                                                      |
|         | Device(config)# exit                                           |                                                                      |
| Step 11 | copy running-config startup-config                             | Saves the configuration to NVRAM.                                    |
|         | Example:                                                       |                                                                      |
|         | Device# copy running-config startup-confi                      | g                                                                    |

# **Enabling and Disabling Call Home**

To enable or disable the Call Home feature, complete the following steps:

## **SUMMARY STEPS**

- 1. configure terminal
- 2. service call-home
- 3. no service call-home

### **DETAILED STEPS**

|        | Command or Action                     | Purpose                           |
|--------|---------------------------------------|-----------------------------------|
| Step 1 | configure terminal                    | Enters global configuration mode. |
|        | Example:                              |                                   |
|        | Router# configure terminal            |                                   |
| Step 2 | service call-home                     | Enables the Call Home feature.    |
|        | Example:                              |                                   |
|        | Router(config)# service call-home     |                                   |
| Step 3 | no service call-home                  | Disables the Call Home feature.   |
|        | Example:                              |                                   |
|        | Router(config) # no service call-home |                                   |

# **Configuring Contact Information**

Each router must include a contact email address. You can optionally include a phone number, street address, contract ID, customer ID, and site ID.

To assign the contact information, complete the following steps:

### **SUMMARY STEPS**

- 1. configure terminal
- 2. call-home
- 3. contact-email-addr email-address
- **4. phone-number** +*phone-number*
- 5. street-address street-address
- 6. customer-id text
- 7. site-id text
- 8. contract-id text

|                           | Command or Action          | Purpose                              |
|---------------------------|----------------------------|--------------------------------------|
| Step 1 configure terminal |                            | Enters global configuration mode.    |
|                           | Example:                   |                                      |
|                           | Router> configure terminal |                                      |
| Step 2                    | call-home                  | Enters call home configuration mode. |
|                           | Example:                   |                                      |

|        | Command or Action                                                                                                    | Purpose                                                                                                    |  |
|--------|----------------------------------------------------------------------------------------------------|----------------------------------------------------------------------------------------------------|--|
|        | Router(config)# call-home                                                                                                    |                                                                                                    |  |
| Step 3 | contact-email-addr email-address  Example:                                                                                              | Assigns the customer's email address. Enter up to 200 characters in email address format with no spaces.                                                                                                    |  |
|        | Router(cfg-call-home) # contact-email-addr username@example.com                                                                         |                                                                                                    |  |
| Step 4 | phone-number +phone-number                                                                                                    | (Optional) Assigns the customer's phone number.                                                                                                    |  |
|        | Example:  Router(cfg-call-home) # phone-number +1-222-333-4444                                                                          | Note The number must start with a plus (+) prefix, and may contain only dashes (-) and numbers. Enter up to 16 characters. If you include spaces, you must enclose your entry within double quotation marks (" "). |  |
| Step 5 | <pre>street-address street-address Example:  Router(cfg-call-home) # street-address "1234 Any Street, Any city, Any state, 12345"</pre> | (Optional) Assigns the customer's street address where RMA equipment can be shipped. Enter up to 200 characters. If you include spaces, you must enclose your entry within double quotation marks (" ").           |  |
| Step 6 | <pre>customer-id text Example:  Router(cfg-call-home) # customer-id Customer1234</pre>                                                  | (Optional) Identifies the customer ID. Enter up to 64 characters. If you include spaces, you must enclose your entry within double quotation marks (" ").                                                          |  |
| Step 7 | <pre>site-id text Example:  Router(cfg-call-home)# site-id Site1ManhattanNY</pre>                                                       | (Optional) Identifies the customer site ID. Enter up to 200 characters. If you include spaces, you must enclose your entry within double quotation marks ("").                                                     |  |
| Step 8 | <pre>contract-id text Example:  Router(cfg-call-home) # contract-id Company1234</pre>                                                   | (Optional) Identifies the customer's contract ID for the router. Enter up to 64 characters. If you include spaces, yo must enclose your entry within double quotation marks ("").                                  |  |

# Example

The following example shows the configuration of contact information:

Device# configure terminal

Enter configuration commands, one per line. End with  $\mathtt{CNTL}/\mathtt{Z}\text{.}$ 

```
Device(config) # call-home

Device(cfg-call-home) # contact-email-addr username@example.com

Device(cfg-call-home) # phone-number +1-222-333-4444

Device(cfg-call-home) # street-address "1234 Any Street, Any city, Any state, 12345"

Device(cfg-call-home) # customer-id Customer1234

Device(cfg-call-home) # site-id Site1ManhattanNY

Device(cfg-call-home) # contract-id Company1234

Device(cfg-call-home) # exit
```

# **Configuring a Destination Profile**

A destination profile contains the required delivery information for an alert notification. You can configure multiple destination profiles of one or more type.

You can create and define a new destination profile or copy and use another destination profile. If you define a new destination profile, you must assign a profile name. If you define a new destination profile, you must assign a profile name.

If you use the Cisco Smart Call Home service, the destination profile must use the XML message format.

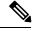

Note

The Call Home feature provides a predefined profile named CiscoTAC-1 that is inactive by default. The CiscoTAC-1 profile is intended for use with the Smart Call Home service, which requires certain additional configuration steps to enable the service with the Call Home feature. For more information about this profile, see the Using the Predefined CiscoTAC-1 Destination Profile.

You can configure the following attributes for a destination profile:

- Profile name—String that uniquely identifies each user-defined destination profile. The profile name is limited to 31 characters and is not case-sensitive. You cannot use **all** as a profile name.
- Transport method—The transport mechanism, either e-mail or HTTP (including HTTPS), for delivery
  of alerts.
  - For user-defined destination profiles, e-mail is the default, and you can enable one or both transport mechanisms. If you disable both methods, e-mail is enabled.
  - For the predefined Cisco TAC profile, you can enable either transport mechanism, but not both.
- Destination address—The actual address related to the transport method by which the alert should be sent.

In Call Home version 3, you can change the destination of the CiscoTAC-1 profile.

- Message formatting—The message format used for sending the alert. The format options for a user-defined
  destination profile are long-text, short-text, or XML. The default is XML. For the predefined Cisco TAC
  profile, only XML is allowed. If you use the Cisco Smart Call Home service, the destination profile must
  use the XML message format.
- Message size—The maximum destination message size. The valid range is 50 to 3,145,728 bytes and the default is 3,145,728 bytes.
- Reporting method—You can choose which data to report for a profile. You can report Smart Call Home data or Smart Licensing data for a profile. Only one active profile is allowed to report Smart Licensing data at a time.
- Anonymous reporting—You can choose for your customer identity to remain anonymous, and no identifying information is sent.
- Subscribing to interesting alert-groups—You can choose to subscribe to alert-groups highlighting your interests.

This section includes the following tasks:

# **Creating a New Destination Profile**

To create and configure a new destination profile, complete the following steps:

### **SUMMARY STEPS**

- 1. configure terminal
- 2. call-home
- 3. profile name
- 4. destination transport-method email
- 5. destination address email email-address
- **6.** destination preferred-msg-format {long-text | short-text | xml}
- 7. destination message-size bytes
- 8. active
- 9. exit
- **10**. end

|        | Command or Action          | Purpose                              |  |
|--------|----------------------------|--------------------------------------|--|
| Step 1 | configure terminal         | Enters global configuration mode.    |  |
|        | Example:                   |                                      |  |
|        | Device# configure terminal |                                      |  |
| Step 2 | call-home                  | Enters call home configuration mode. |  |
|        | Example:                   |                                      |  |
|        | Device(config)# call-home  |                                      |  |

|         | Command or Action                                                              | Purpose                                                                                                    |
|---------|--------------------------------------------------------------------------------|----------------------------------------------------------------------------------------------------|
| Step 3  | profile name Example:                                                          | Enters call home destination profile configuration mode<br>for the specified destination profile name. If the specified<br>destination profile does not exist, it is created. |
|         | Device(config-call-home)# profile profile1                                     |                                                                                                    |
| Step 4  | destination transport-method email  Example:                                   | (Optional) Configures the message transport method for email. This is the default.                                                                                            |
|         | <pre>Device(cfg-call-home-profile) # destination transport-method email</pre>  |                                                                                                    |
| Step 5  | destination address email email-address  Example:                              | (Required) Configures the destination e-mail address to which Call Home messages are sent.                                                                                    |
|         | Device(cfg-call-home-profile)# destination address email myaddress@example.com |                                                                                                    |
| Step 6  | destination preferred-msg-format {long-text   short-text   xml}                | (Optional) Configures a preferred message format. The default is XML.                                                                                                    |
|         | Example:                                                                       |                                                                                                    |
|         | Device(cfg-call-home-profile) # destination preferred-msg-format xml           |                                                                                                    |
| Step 7  | destination message-size bytes  Example:                                       | (Optional) Configures a maximum destination message size (from 50 to 3145728 bytes) for the destination profile. The default is 3145728 bytes.                                |
|         | Device(cfg-call-home-profile)# destination message-size 3145728                |                                                                                                    |
| Step 8  | active                                                                         | (Optional) Enables the destination profile. By default, a                                                                                                    |
|         | Example:                                                                       | user-defined profile is enabled when it is created.                                                                                                    |
|         | Device(cfg-call-home-profile)# active                                          |                                                                                                    |
| Step 9  | exit                                                                           | Exits call home destination profile configuration mode and                                                                                                    |
|         | Example:                                                                       | returns to call home configuration mode.                                                                                                    |
|         | Device(cfg-call-home-profile)# exit                                            |                                                                                                    |
| Step 10 | end                                                                            | Returns to privileged EXEC mode.                                                                                                    |
|         | Example:                                                                       |                                                                                                    |
|         | Device(cfg-call-home)# <b>end</b>                                              |                                                                                                    |

# **Setting Profiles to Anonymous Mode**

To create a new destination profile by copying an existing profile, complete the following steps:

### **SUMMARY STEPS**

- 1. configure terminal
- 2. call-home
- 3. copy profile source-profile target-profile

## **DETAILED STEPS**

|        | Command or Action                                                | Purpose                                                            |  |
|--------|------------------------------------------------------------------|--------------------------------------------------------------------|--|
| Step 1 | configure terminal                                               | Enters global configuration mode.                                  |  |
|        | Example:                                                         |                                                                    |  |
|        | Device# configure terminal                                       |                                                                    |  |
| Step 2 | call-home                                                        | Enters call home configuration mode.                               |  |
|        | Example:                                                         |                                                                    |  |
|        | Device(config)# call-home                                        |                                                                    |  |
| Step 3 | copy profile source-profile target-profile                       | Creates a new destination profile with the same                    |  |
|        | Example:                                                         | configuration settings as the existing destination profile, where: |  |
|        | <pre>Device(cfg-call-home)# copy profile profile1 profile2</pre> |                                                                    |  |

# **Subscribing to Alert Groups**

An alert group is a predefined subset of Call Home alerts supported in all routers. Different types of Call Home alerts are grouped into different alert groups depending on their type. The following alert groups are available:

- Configuration
- Environment
- Inventory
- Syslog
- Crash

The triggering events for each alert group are listed in the Alert Group Trigger Events and Commands, and the contents of the alert group messages are listed in the Message Contents.

You can select one or more alert groups to be received by a destination profile.

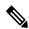

Note

A Call Home alert is only sent to destination profiles that have subscribed to the alert group containing that Call Home alert. In addition, the alert group must be enabled.

#### **Periodic Notification**

When you subscribe a destination profile to either the Configuration or the Inventory alert group, you can choose to receive the alert group messages asynchronously or periodically at a specified time. The sending period can be one of the following:

- Daily—Specify the time of day to send, using an hour:minute format hh:mm, with a 24-hour clock (for example, 14:30).
- Weekly—Specify the day of the week and time of day in the format day hh:mm, where the day of the week is spelled out (for example, monday).
- Monthly—Specify the numeric date, from 1 to 31, and the time of day, in the format date hh:mm.

### **Message Severity Threshold**

When you subscribe a destination profile to the Environment or Syslog alert group, you can set a threshold for the sending of alert group messages based on the message's level of severity. Any message with a severity lower than the specified threshold of the destination profile is not sent to the destination.

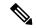

Note

When syslog level is changed via IOS CLI, the new value is propagated to non-IOS processes as well, with the result that these processes no longer send syslog messages of lower priority to IOS to process, thus "saving" CPU cycles for IOS.

The table below lists the keywords used to configure the severity, which range from catastrophic (level 9, highest level of urgency) to debugging (level 0, lowest level of urgency). If no severity threshold is configured, the default is debugging (level 0). However, the default is not recommended due to the number of messages that will be triggered.

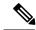

Note

Call Home severity levels are not the same as system message logging severity levels.

### Table 1: Severity and Syslog Level Mapping

| Level | Keyword      | Syslog Level  | Description                                                                          |
|-------|--------------|---------------|--------------------------------------------------------------------------------------|
| 9     | catastrophic | N/A           | Network-wide catastrophic failure.                                                   |
| 8     | disaster     | N/A           | Significant network impact.                                                          |
| 7     | fatal        | Emergency (0) | System is unusable.                                                                  |
| 6     | critical     | Alert (1)     | Critical conditions, immediate attention needed.                                     |
| 5     | major        | Critical (2)  | Major conditions.                                                                    |
| 4     | minor        | Error (3)     | Minor conditions.                                                                    |
| 3     | warning      | Warning (4)   | Warning conditions.                                                                  |
| 2     | notification | Notice (5)    | Basic notification and informational messages. Possibly independently insignificant. |

|   | Level | Keyword   | Syslog Level    | Description                                     |
|---|-------|-----------|-----------------|-------------------------------------------------|
| Ī | 1     | normal    | Information (6) | Normal event signifying return to normal state. |
| Ī | 0     | debugging | Debug (7)       | Debugging messages.                             |

## **Configuring Snapshot Command List**

To configure the snapshot command list, perform the following steps:

### **SUMMARY STEPS**

- 1. configure terminal
- 2. call-home
- 3. [no | default ] alert-group-config snapshot
- 4. [no | default ] add-command command string
- 5. end

|        | Command or Action                                             | Purpose                                                               |
|--------|---------------------------------------------------------------|-----------------------------------------------------------------------|
| Step 1 | configure terminal                                            | Enters global configuration mode.                                     |
|        | Example:                                                      |                                                                       |
|        | Device# configure terminal                                    |                                                                       |
| Step 2 | call-home                                                     | Enters Call Home configuration mode.                                  |
|        | Example:                                                      |                                                                       |
|        | Device(config)# call-home                                     |                                                                       |
| Step 3 | [no   default ] alert-group-config snapshot                   | Enters snapshot configuration mode.                                   |
|        | Example:                                                      | The <b>no</b> or <b>default</b> command removes the snapshot command. |
|        | <pre>Device(cfg-call-home)# alert-group-config snapshot</pre> |                                                                       |
| Step 4 | [no   default ] add-command command string                    | Adds the command to the Snapshot alert group. The <b>no</b> or        |
|        | Example:                                                      | <b>default</b> command removes the corresponding command.             |
|        | Device(cfg-call-home-snapshot)# add-command "show version"    | • command string—Cisco IOS command. Maximum length is 128.            |
| Step 5 | end                                                           | Exits and saves the configuration.                                    |
|        | Example:                                                      |                                                                       |
|        | Device(cfg-call-home-snapshot)# exit                          |                                                                       |

# **Configuring General Email Options**

### **Configuring the Mail Server**

To use the email message transport, you must configure at least one Simple Mail Transfer Protocol (SMTP) email server address. You can specify up to four backup email servers, for a maximum of five total mail-server definitions.

Consider the following guidelines when configuring the mail server:

- Backup email servers can be defined by repeating the **mail-server** command using different priority numbers.
- The **mail-server priority** *number* parameter can be configured from 1 to 100. The server with the highest priority (lowest priority number) is tried first.

To configure general email options, perform the following steps:

### **SUMMARY STEPS**

- 1. configure terminal
- 2. call-home
- **3.** mail-server {ipv4-address | name} priority number
- 4. sender from email-address
- 5. sender reply-to email-address
- 6. source-interface interface-name
- 7. source-ip-address ipv4/ipv6 address
- 8. vrfvrf-name

|        | Command or Action                                 | Purpose                                                                           |
|--------|---------------------------------------------------|-----------------------------------------------------------------------------------|
| Step 1 | configure terminal                                | Enters global configuration mode.                                                 |
|        | Example:                                          |                                                                                   |
|        | Device# configure terminal                        |                                                                                   |
| Step 2 | call-home                                         | Enters call home configuration mode.                                              |
|        | Example:                                          |                                                                                   |
|        | Device(config)# call-home                         |                                                                                   |
| Step 3 | mail-server {ipv4-address   name} priority number | Assigns an email server address and its relative priority                         |
|        | Example:                                          | among configured email servers.                                                   |
|        |                                                   | Provide either of the following:                                                  |
|        | Device(cfg-call-home)# mail-server                | The email server's IP address or                                                  |
|        | stmp.example.com priority 1                       |                                                                                   |
|        |                                                   | • The email server's fully qualified domain name (FQDN) of 64 characters or less. |

|        | Command or Action                                                                                       | Purpose                                                                                                    |  |
|--------|----------------------------------------------------------------------------------------------------|----------------------------------------------------------------------------------------------------|--|
|        |                                                                                                    | Assign a priority number between 1 (highest priority) and 100 (lowest priority).                                                                                                    |  |
| Step 4 | sender from email-address  Example:                                                                     | (Optional) Assigns the email address that appears in the from field in Call Home email messages. If no address is specified, the contact email address is used.                                                                                                    |  |
|        | Device(cfg-call-home) # sender from username@example.com                                                |                                                                                                    |  |
| Step 5 | sender reply-to email-address  Example:                                                                 | (Optional) Assigns the email address that appears in the reply-to field in Call Home email messages.                                                                                                    |  |
|        | Device(cfg-call-home) # sender reply-to username@example.com                                            |                                                                                                    |  |
| Step 6 | <pre>source-interface interface-name Example:  Device(cfg-call-home) # source-interface loopback1</pre> | Assigns the source interface name to send call-home messages.  interface-name—Source interface name. Maximum length is 64.  Note For HTTP messages, use the ip http client                                                                                          |  |
|        |                                                                                                    | source-interface interface-name command in global configuration mode to configure the source interface name. This command allows all HTTP clients on the device to use the same source interface.                                                                   |  |
| Step 7 | source-ip-address ipv4/ipv6 address                                                                     | Assigns source IP address to send call-home messages.                                                                                                    |  |
|        | Example:  Device(cfg-call-home) # ip-address 209.165.200.226                                            | • <i>ipv4/ipv6 address</i> —Source IP (IPv4 or IPv6) address. Maximum length is 64.                                                                                                    |  |
| Step 8 | vrfvrf-name                                                                                             | (Optional) Specifies the VRF instance to send call-home                                                                                                    |  |
|        | Example:                                                                                                | email messages. If no vrf is specified, the global routing table is used.                                                                                                    |  |
|        | Device(cfg-call-home)# <b>vrf</b> vpn1                                                                  | Note For HTTP messages, if the source interface is associated with a VRF, use the ip http client source-interface interface-name command in global configuration mode. This command would specify the VRF instance that is used for all HTTP clients on the device. |  |

Example: General email Options

The following example shows general email options:

```
Device# configure terminal

Enter configuration commands, one per line. End with CNTL/Z.

Device(config)# call-home

Device(cfg-call-home)# mail-server smtp.example.com priority 1

Device(cfg-call-home)# mail-server 192.168.0.1 priority 2

Device(cfg-call-home)# exit
```

## **Specifying HTTP Proxy Server**

To specify an HTTP proxy server for sending Call Home HTTP(S) messages to a destination, perform the following steps:

### **SUMMARY STEPS**

- 1. configure terminal
- 2. call-home
- **3.** http-proxy {ipv4-address | ipv6-address name} name

### **DETAILED STEPS**

|        | Command or Action                                  | Purpose                                          |
|--------|----------------------------------------------------|--------------------------------------------------|
| Step 1 | configure terminal                                 | Enters global configuration mode.                |
|        | Example:                                           |                                                  |
|        | Device# configure terminal                         |                                                  |
| Step 2 | call-home                                          | Enters call home configuration mode.             |
|        | Example:                                           |                                                  |
|        | Device(config)# call-home                          |                                                  |
| Step 3 | http-proxy {ipv4-address   ipv6-address name} name | Specifies the proxy server for the HTTP request. |
|        | Example:                                           |                                                  |
|        | Device(config)# http-proxy 1.1.1.1 port 1          |                                                  |

## **Enabling AAA Authorization to Run Cisco IOS Commands for Call Home Messages**

To enable AAA authorization to run Cisco IOS commands that enable the collection of output for a Call Home message, perform the following steps:

### **SUMMARY STEPS**

- 1. configure terminal
- 2. call-home
- 3. aaa-authorization
- 4. aaa-authorization [username username]

### **DETAILED STEPS**

|        | Command or Action                                          | Purpose                    |                                                                           |
|--------|------------------------------------------------------------|----------------------------|---------------------------------------------------------------------------|
| Step 1 | configure terminal                                         | Enters glo                 | obal configuration mode.                                                  |
|        | Example:                                                   |                            |                                                                           |
|        | Device# configure terminal                                 |                            |                                                                           |
| Step 2 | call-home                                                  | Enters cal                 | Il home configuration mode.                                               |
|        | Example:                                                   |                            |                                                                           |
|        | Device(config)# call-home                                  |                            |                                                                           |
| Step 3 | aaa-authorization                                          | Enables AAA authorization. |                                                                           |
|        | Example:                                                   | Note                       | By default, AAA authorization is disabled for Call Home.                  |
|        | Device(cfg-call-home)# aaa-authorization                   |                            |                                                                           |
| Step 4 | aaa-authorization [username username]                      | Specifies                  | the username for authorization.                                           |
|        | Example:                                                   |                            | <b>name</b> <i>user</i> —Default username is callhome. imum length is 64. |
|        | Device(cfg-call-home)# aaa-authorization username username |                            |                                                                           |

## **Configuring Syslog Throttling**

To enable or disable Call Home syslog message throttling and avoid sending repetitive Call Home syslog messages, perform the following steps:

## **SUMMARY STEPS**

- 1. configure terminal
- 2. call-home
- 3. [no] syslog-throttling

|                           | Command or Action | Purpose                           |  |
|---------------------------|-------------------|-----------------------------------|--|
| Step 1 configure terminal |                   | Enters global configuration mode. |  |
|                           | Example:          |                                   |  |

|        | Command or Action                        | Purpose                                                                                                    |
|--------|------------------------------------------|----------------------------------------------------------------------------------------------------|
|        | Device# configure terminal               |                                                                                                    |
| Step 2 | call-home                                | Enters call home configuration mode.                                                                          |
|        | Example:                                 |                                                                                                    |
|        | Device(config)# call-home                |                                                                                                    |
| Step 3 | [no] syslog-throttling                   | Enables or disables Call Home syslog message throttling                                                       |
|        | Example:                                 | and avoids sending repetitive Call Home syslog messages.<br>By default, syslog message throttling is enabled. |
|        | Device(cfg-call-home)# syslog-throttling |                                                                                                    |

## **Configuring Call Home Data Privacy**

The **data-privacy** command scrubs data, such as IP addresses, from running configuration files to protect the privacy of customers. Enabling the **data-privacy** command can affect CPU utilization when scrubbing a large amount of data. Currently, **show** command output is not being scrubbed except for configuration messages in the **show running-config** all and show startup-config data.

### **SUMMARY STEPS**

- 1. configure terminal
- 2. call-home
- 3. data-privacy {level {normal | high} | hostname}

|        | Command or Action                               | Purpose                                                                                                  |  |
|--------|-------------------------------------------------|----------------------------------------------------------------------------------------------------|--|
| Step 1 | configure terminal                              | Enters global configuration mode.                                                                        |  |
|        | Example:                                        |                                                                                                    |  |
|        | Device# configure terminal                      |                                                                                                    |  |
| Step 2 | call-home                                       | Enters call home configuration mode.                                                                     |  |
|        | Example:                                        |                                                                                                    |  |
|        | Device(config)# call-home                       |                                                                                                    |  |
| Step 3 | data-privacy {level {normal   high}   hostname} | Scrubs data from running configuration file to protect th                                                |  |
|        | Example:                                        | privacy of the user. The default data-privacy level is normal.                                           |  |
|        | Device(cfg-call-home) # data-privacy level high | Note Enabling the data-privacy command can affect CPU utilization when scrubbing a large amount of data. |  |
|        |                                                 | • normal—Scrubs all normal-level commands.                                                               |  |

| Command or Action | Purpose                                                                                                    |                                                                                                    |
|-------------------|----------------------------------------------------------------------------------------------------|----------------------------------------------------------------------------------------------------|
|                   | <ul> <li>high—Scrubs all normal-level commands plus domain name and IP address commands.</li> <li>hostname—Scrubs all high-level commands pl hostname command.</li> </ul> |                                                                                                    |
|                   | Note                                                                                                    | Scrubbing the hostname from configuration messages can cause Smart Call Home processing failure on some platforms. |

# **Working With Destination Profiles**

This section describes some of the tasks that you can complete with destination profiles:

### **Activating and Deactivating a Destination Profile**

Except for the predefined CiscoTAC-1 profile, all Call Home destination profiles are automatically activated once you create them. If you do not want to use a profile right way, you can deactivate the profile. The CiscoTAC-1 profile is inactive by default and must be activated to be used.

To activate or deactivate a destination profile, complete the following steps:

## **SUMMARY STEPS**

- 1. configure terminal
- 2. call-home
- 3. profile name
- 4. active
- **5.** no active
- 6. end

|        | Command or Action                      | Purpose                                                                                                |
|--------|----------------------------------------|----------------------------------------------------------------------------------------------------|
| Step 1 | configure terminal                     | Enters global configuration mode.                                                                      |
|        | Example:                               |                                                                                                    |
|        | Router# configure terminal             |                                                                                                    |
| Step 2 | call-home                              | Enters call home configuration mode.                                                                   |
|        | Example:                               |                                                                                                    |
|        | Router(config)# call-home              |                                                                                                    |
| Step 3 | profile name                           | Enters call home destination profile configuration mode for                                            |
|        | Example:                               | the specified destination profile. If the specified destination profile does not exist, it is created. |
|        | Router(config-call-home)# profile test |                                                                                                    |

|        | Command or Action                         | Purpose                                                                                   |
|--------|-------------------------------------------|-------------------------------------------------------------------------------------------|
| Step 4 | active Example:                           | Enables the destination profile. By default, a new profile is enabled when it is created. |
|        | Router(cfg-call-home-profile)# active     |                                                                                           |
| Step 5 | no active                                 | Disables the destination profile.                                                         |
|        | Example:                                  |                                                                                           |
|        | Router(cfg-call-home-profile) # no active |                                                                                           |
| Step 6 | end                                       | Exits call home destination profile configuration mode and                                |
|        | Example:                                  | returns to privileged EXEC mode.                                                          |
|        | Router(cfg-call-home)# end                |                                                                                           |

# **Renaming a Destination Profile**

To change the name of an existing profile, complete the following steps:

## **SUMMARY STEPS**

- 1. configure terminal
- 2. call-home
- 3. rename profile source-profile target-profile

|        | Command or Action                                   | Purpose                                                                 |
|--------|-----------------------------------------------------|-------------------------------------------------------------------------|
| Step 1 | configure terminal                                  | Enters global configuration mode.                                       |
|        | Example:                                            |                                                                         |
|        | Router# configure terminal                          |                                                                         |
| Step 2 | call-home                                           | Enters call home configuration mode.                                    |
|        | Example:                                            |                                                                         |
|        | Router(config)# call-home                           |                                                                         |
| Step 3 | rename profile source-profile target-profile        | Renames an existing source file, where:                                 |
|        | Example:                                            | • source-profile —Specifies the existing name of the profile.           |
|        | Router(cfg-call-home) # rename profile2 testprofile | • <i>target-profile</i> —Specifies a new name for the existing profile. |

### **Using the Predefined CiscoTAC-1 Destination Profile**

The CiscoTAC-1 profile is automatically configured in the Call Home feature for your use with the Cisco Smart Call Home service. This profile includes certain information, such as the destination e-mail address and HTTPS URL, and default alert groups for communication with the Smart Call Home service. Some of these attributes, such as the destination e-mail address, HTTPS URL, and message format cannot be modified.

You can use either email or http transport to communicate with the Smart Call Home service backend server. By default, the CiscoTAC-1 profile is inactive and uses email as the default transport method. To use email transport, you only need to enable the profile. However, to use this profile with the Cisco Smart Call Home service secure server (via HTTPS), you not only must enable the profile, but you must also change the transport method to HTTP as shown in the following example:

```
Router# configure terminal
Router(config)# call-home
Router(config-call-home)# profile CiscoTAC-1
Router(cfg-call-home-profile)# destination transport-method http
Router(cfg-call-home-profile)# active
```

For more information about additional requirements for Configuring the Smart Call Home service, see the How To Configure Call Home to Support the Smart Call Home Service section.

### **Verifying the Call Home Profile Configuration**

To verify the profile configuration for Call Home, use the **show call-home profile** command. See Displaying Call Home Configuration Information for more information and examples.

# **Sending Call Home Communications Manually**

You can manually send several types of Call Home communications. To send Call Home communications, complete the tasks in this section. This section contains the following subsections:

# **Sending a Call Home Test Message Manually**

You can use the call-home test command to send a user-defined Call Home test message.

### **SUMMARY STEPS**

1. call-home test ["test-message"] profile name

### **DETAILED STEPS**

|        | Command or Action                            | Purpose                                                                                                    |
|--------|----------------------------------------------|----------------------------------------------------------------------------------------------------|
| Step 1 | call-home test ["test-message"] profile name | Sends a test message to the specified destination profile.                                                       |
|        | Example:                                     | The user-defined test message text is optional, but must be enclosed in quotes ("") if it contains spaces. If no |
|        | Router# call-home test profile profile1      | user-defined message is configured, a default message is sent.                                                   |

# **Sending Call Home Alert Group Messages Manually**

You can use the **call-home send** command to manually send a specific alert group message.

Note the following guidelines when manually sending a Call Home alert group message:

- Configuration, , and inventory alert groups can be sent manually.
- When you manually trigger an alert group message and you specify a destination profile name, a message is sent to the destination profile regardless of the active status, subscription status, or severity setting of the profile.
- When you manually trigger a configuration or inventory alert group message and do not specify a destination profile name, a message is sent to all active profiles that have either a normal or periodic subscription to the specified alert group.
- When you manually trigger a diagnostic alert group message and do not specify a destination profile name, a message is sent to all active profiles that have a lower severity subscription than the severity of the diagnostic results of the specified slot.

To manually trigger Call Home alert group messages, complete the following steps:

### **SUMMARY STEPS**

- 1. call-home send alert-group configuration [profile name]
- 2. call-home send alert-group inventory [profile name]

#### **DETAILED STEPS**

|        | Command or Action                                                   | Purpose                                                                                                    |  |
|--------|---------------------------------------------------------------------|----------------------------------------------------------------------------------------------------|--|
| Step 1 | call-home send alert-group configuration [profile name]  Example:   | Sends a configuration alert group message to one destination profile if specified, or to all subscribed destination profiles. |  |
|        | Device# call-home send alert-group configuration profile CiscoTAC-1 |                                                                                                    |  |
| Step 2 | call-home send alert-group inventory [profile name]  Example:       | Sends an inventory alert group message to one destination profile if specified, or to all subscribed destination profiles.    |  |
|        | Device# call-home send alert-group inventory                        |                                                                                                    |  |

# **Submitting Call Home Analysis and Report Requests**

The **call-home request** command allows you to submit the system information to Cisco Systems. The report provides helpful analysis and information specific to your system. You can request various reports, including security alerts, known bugs, recommendations, and the command references.

Note the following guidelines when manually sending Call Home analysis and report requests:

• If a **profile** *name* is specified, the request is sent to the profile. If no profile is specified, the request is sent to the Cisco TAC profile. The Call-home request can have a recipient profile that is not enabled. The recipient profile specifies the email address where the transport gateway is configured. The recipient profile allows the request message to be forwarded to the Cisco TAC and you can receive the reply from the Smart Call Home service.

- The **ccoid** *user-id* is the registered identifier of the Smart Call Home user. If the *user-id* is specified, the response is sent to the email address of the registered user. If no *user-id* is specified, the response is sent to the contact email address of the device.
- Based on the keyword specifying the type of report that is requested, the following information is returned:
  - config-sanity—Information on the recommendations for the current running configuration.
  - bugs-list—Known bugs in the running version and in the currently applied features.
  - **command-reference**—Reference links to all commands in the running configuration.
  - **product-advisory**—Product Security Incident Response Team (PSIRT) notices. The PSIRT includes End of Life (EOL) or End of Sales (EOS) notices, or field notices (FN) that may affect devices in your network.

To submit a request for analysis and report information from the Cisco Output Interpreter tool, complete the following steps:

### **SUMMARY STEPS**

- 1. call-home request output-analysis "show-command"
- 2. call-home request {config-sanity | bugs-list | command-reference | product-advisory}

### **DETAILED STEPS**

|        | Command or Action                                                                    | Purpose                                                                                                    |  |
|--------|--------------------------------------------------------------------------------------|----------------------------------------------------------------------------------------------------|--|
| Step 1 | call-home request output-analysis "show-command"  Example:                           | Sends the output of the specified <b>show</b> command for analysis. The <b>show</b> command must be contained in quotes ("). |  |
|        | [profile name] [ccoid user-id]                                                       |                                                                                                    |  |
|        | Example:                                                                             |                                                                                                    |  |
|        | Device# call-home request output-analysis "show diag" profile TG                     |                                                                                                    |  |
| Step 2 | call-home request {config-sanity   bugs-list   command-reference   product-advisory} | Sends the output of a predetermined set of commands, such as the <b>show running-config all</b> and <b>show version</b>      |  |
|        | Example:                                                                             | commands, for analysis. In addition, the <b>call home request product-advisory</b> subcommand includes all inventory alert   |  |
|        | [profile name] [ccoid user-id]                                                       | group commands. The keyword that is specified after the <b>call-home request</b> command specifies the type of report        |  |
|        | Example:                                                                             | requested.                                                                                                    |  |
|        | Device# call-home request config-sanity profile TG                                   |                                                                                                    |  |

### **Example**

The following example shows a request for analysis of a user-specified **show** command:

Router# call-home request output-analysis "show diag" profile TG

# Manually Sending Command Output Message for One Command or a Command List

You can use the **call-home send** command to execute a CLI command and e-mail the command output to Cisco or to an e-mail address that you specify.

Note the following guidelines when sending the output of a command:

- The specified IOS command or list of IOS commands can be any run command, including commands for all modules. The command must be contained in quotes ("").
- If the email option is selected using the "email" keyword and an email address is specified, the command output is sent to that address. If neither the email nor the HTTP option is specified, the output is sent in long-text format with the specified service request number to the Cisco TAC (attach@cisco.com).
- If neither the "email" nor the "http" keyword is specified, the service request number is required for both long-text and XML message formats and is provided in the subject line of the email.
- If the HTTP option is specified, the CiscoTac-1 profile destination HTTP or HTTPS URL is used as the destination. The destination email address can be specified so that Smart Call Home can forward the message to the email address. The user must specify either the destination email address or an SR number but they can also specify both.

To execute a command and send the command output, complete the following step:

#### **SUMMARY STEPS**

1. call-home send  $\{cli\ command\ |\ cli\ list\}\ [email\ email\ msg-format\ \{long-text\ |\ xml\}\ |\ http\ \{destination-email-addressemail\}\ ][tac-service-request\ SR\#$ 

#### **DETAILED STEPS**

|        | Command or Action                                                                                                    | Purpose                                                                                                    |  |
|--------|----------------------------------------------------------------------------------------------------|----------------------------------------------------------------------------------------------------|--|
| Step 1 | call-home send {cli command   cli list} [email email msg-format {long-text   xml}   http {destination-email-addressemail}][tac-service-request SR#  Example: | Executes the CLI or CLI list and sends output via email or HTTP.  • {cli command   cli list}—Specifies the IOS command or list of IOS commands (separated by ';'). It can be any run command, including commands for all modules. The commands must be contained in quotes |  |
|        | Router# call-home send "show version; show running-config show inventory" emailsupport@example.com msg-format xml                                            | ("").  • email email msg-format {long-text   xml—If the                                                                                                    |  |

| Command or Action | Purpose                                                                                                    |
|-------------------|----------------------------------------------------------------------------------------------------|
|                   | Smart Call Home backend server (URL specified in TAC profile) in XML format.                                                                                                    |
|                   | destination-email-addressemail can be specified so that the backend server can forward the message to the email address. The email address, the service request number, or both must be specified. |
|                   | • tac-service-request SR#—Specifies the service request number. The service request number is required if the email address is not specified.                                                      |

### **Example**

The following example shows how to send the output of a CLI command to a user-specified email address:

Device# call-home send "show diag" email support@example.com

The following example shows the command output sent in long-text format to attach@cisco.com, with the SR number specified:

Device# call-home send "show version"; "show run tac-service-request 123456

The following example shows the command output sent in XML message format to callhome@cisco.com:

Device# call-home send "show diag" email callhome@example.com msg-format xml

# **Configuring Call Home**

The Call Home feature provides e-mail-based and web-based notification of critical system events. A versatile range of message formats are available for optimal compatibility with pager services, standard e-mail, or XML-based automated parsing applications. Common uses of this feature may include direct paging of a network support engineer, e-mail notification to a Network Operations Center, XML delivery to a support website, and utilization of Cisco Smart Call Home services for direct case generation with the Cisco Systems Technical Assistance Center (TAC).

# **How To Configure Call Home to Support the Smart Call Home Service**

This section provides an overview of the minimum steps required to configure the Call Home feature on a Cisco device, and other required supporting configuration to communicate securely with the Smart Call Home service using HTTPS:

## **Prerequisites**

Before you configure and use the Smart Call Home Service, be sure that you have completed the following prerequisites:

- Verify that you have an active Cisco Systems service contract for the device being configured.
- Verify that you have IP connectivity to the Cisco HTTPS server.
- Obtain the latest Cisco Systems server security certificate. In Cisco IOS XE Release 2.6.0, the following shows the latest text for the Cisco Systems server security certificate:

MIIDAjCCAmsCEH3Z/gfPqB63EHln+6eJNMYwDQYJKoZIhvcNAQEFBQAwgcExCzAJ

BgNVBAYTAlVTMRcwFQYDVQQKEw5WZXJpU2lnbiwgSW5jLjE8MDoGA1UECxMzQ2xh c3MgMyBQdWJsaWMgUHJpbWFyeSBDZXJ0aWZpY2F0aW9uIEF1dGhvcml0eSAtIEcy MTowOAYDVQQLEzEoYykqMTk5OCBWZXJpU2lnbiwqSW5jLiAtIEZvciBhdXRob3Jp emVkIHVzZSBvbmx5MR8wHQYDVQQLExZWZXJpU2lnbiBUcnVzdCBOZXR3b3JrMB4X DTk4MDUxODAwMDAwMFoXDTI4MDgwMTIzNTk1OVowgcExCzAJBgNVBAYTAlVTMRcw FQYDVQQKEw5WZXJpU2lnbiwgSW5jLjE8MDoGA1UECxMzQ2xhc3MgMyBQdWJsaWMg UHJpbWFyeSBDZXJ0aWZpY2F0aW9uIEF1dGhvcml0eSAtIEcyMTowOAYDVQQLEzEo YykgMTk5OCBWZXJpU2lnbiwgSW5jLiAtIEZvciBhdXRob3JpemVkIHVzZSBvbmx5  ${\tt MR8wHQYDVQQLExZWZXJpU21nbiBUcnVzdCBOZXR3b3JrMIGfMA0GCSqGSIb3DQEB} \\$ AQUAA4GNADCBiQKBgQDMXtERXVxp0KvTuWpMmR9ZmDCOFoUgRm1HP9SFIIThbbP4 p00M8RcP0/mn+SXXwc+EY/J8Y8+iR/LGWz00ZEAEaMGAuWQcRXfH2G711Sk8U0g0 13gfqLptQ5GVj0VXXn7F+8qkBOvqlzdUMG+7AUcyM83cV5tkaWH4mx0ciU9cZwID  ${\tt AQABMA0GCSqGS1b3DQEBBQUAA4GBAFFNzb5cy5gZnBWyAT14Lk0PZ3BwmcYQWpSk}$ U01UbSuvDV1Ai2TT1+7eVmGSX6bEHRBhNtMsJzzoKQm5EWR0zLVznxxIqbxhAe7i F6YM40AIOw7n60RzKprxaZLvcRTDOaxxp5EJb+RxBrO6WVcmeQD2+A2iMzAo1KpY oJ2daZH9

### **Declare and Authenticate a CA Trustpoint**

To establish communication with the Cisco HTTPS server for Smart Call Home service, you must declare and authenticate the Cisco server security certificate.

#### **SUMMARY STEPS**

- 1. configure terminal
- 2. crypto pki trustpoint name
- 3. enrollment terminal
- 4. exit
- 5. crypto pki authenticate name
- **6.** At the prompt, paste the security certificate text.
- 7. quit
- 8. yes
- 9. end
- **10.** copy running-config startup-config

|        | Command or Action                           | Purpose                                                |  |
|--------|---------------------------------------------|--------------------------------------------------------|--|
| Step 1 | configure terminal                          | Enters global configuration mode.                      |  |
|        | Example:                                    |                                                        |  |
|        | Router# configure terminal                  |                                                        |  |
| Step 2 | crypto pki trustpoint name                  | Declares a CA trustpoint on your router and enters     |  |
|        | Example:                                    | trustpoint configuration mode.                         |  |
|        | Router(config)# crypto pki trustpoint cisco |                                                        |  |
| Step 3 | enrollment terminal                         | Specifies a manual cut-and-paste method of certificate |  |
|        | Example:                                    | enrollment.                                            |  |
|        | Router(ca-trustpoint)# enrollment terminal  |                                                        |  |

|         | Command or Action                                            | Purpose                                                                                              |  |  |
|---------|--------------------------------------------------------------|----------------------------------------------------------------------------------------------------|--|--|
| Step 4  | exit Example:                                                | Exits CA trustpoint configuration mode and returns to global configuration mode.                     |  |  |
|         | Router(ca-trustpoint)# exit                                  |                                                                                                    |  |  |
| Step 5  | crypto pki authenticate name                                 | Authenticates the named CA.                                                                          |  |  |
|         | Example:                                                     | Note The CA name should match the <i>name</i> specified in the <b>crypto pki trustpoint</b> command. |  |  |
|         | Router(config) # crypto pki authenticate cisco               |                                                                                                    |  |  |
| Step 6  | At the prompt, paste the security certificate text.          | Specifies the security certificate text.                                                             |  |  |
|         | Example:                                                     |                                                                                                    |  |  |
|         | Enter the base 64 encoded CA certificate.                    |                                                                                                    |  |  |
|         | Example:                                                     |                                                                                                    |  |  |
|         | End with a blank line or the word "quit" on a line by itself | <u>=</u>                                                                                             |  |  |
|         | Example:                                                     |                                                                                                    |  |  |
|         | <paste certificate="" here="" text=""></paste>               |                                                                                                    |  |  |
| Step 7  | quit                                                         | Specifies the end of the security certificate text.                                                  |  |  |
|         | Example:                                                     |                                                                                                    |  |  |
|         | quit                                                         |                                                                                                    |  |  |
| Step 8  | yes                                                          | Confirms acceptance of the entered security certificate.                                             |  |  |
|         | Example:                                                     |                                                                                                    |  |  |
|         | <pre>% Do you accept this certificate? [yes/no]: yes</pre>   |                                                                                                    |  |  |
| Step 9  | end                                                          | Exits global configuration mode and returns to privileged                                            |  |  |
|         | Example:                                                     | EXEC mode.                                                                                           |  |  |
|         | Router# end                                                  |                                                                                                    |  |  |
| Step 10 | copy running-config startup-config                           | Saves the configuration to NVRAM.                                                                    |  |  |
|         | Example:                                                     |                                                                                                    |  |  |
|         | Router# copy running-config startup-config                   | 1                                                                                                    |  |  |

### Example: Declaring and authenticating the Cisco server security certificate

The following example shows the configuration for declaring and authenticating the Cisco server security certificate:

```
Router# configure terminal
Router(config) # crypto pki trustpoint cisco
Router(ca-trustpoint) # enrollment terminal
Router(ca-trustpoint)# exit
Router(config) # crypto pki authenticate cisco
Enter the base 64 encoded CA certificate.
End with a blank line or the word "quit" on a line by itself
MIIDAjCCAmsCEH3Z/gfPqB63EHln+6eJNMYwDQYJKoZIhvcNAQEFBQAwgcExCzAJ
BgNVBAYTAlVTMRcwFQYDVQQKEw5WZXJpU2lnbiwgSW5jLjE8MDoGA1UECxMzQ2xh
c3MgMyBQdWJsaWMgUHJpbWFyeSBDZXJ0aWZpY2F0aW9uIEF1dGhvcml0eSAtIEcy
MTowOAYDVQQLEzEoYykgMTk5OCBWZXJpU2lnbiwgSW5jLiAtIEZvciBhdXRob3Jp
emVkIHVzZSBvbmx5MR8wHQYDVQQLExZWZXJpU21nbiBUcnVzdCBOZXR3b3JrMB4X
\verb|DTk4MDUxODAwMDAwMFoXDTI4MDgwMTIzNTk1OVowgcExCzAJBgNVBAYTAlVTMRcw| \\
FQYDVQQKEw5WZXJpU2lnbiwgSW5jLjE8MDoGA1UECxMzQ2xhc3MgMyBQdWJsaWMg
UHJpbWFyeSBDZXJ0aWZpY2F0aW9uIEF1dGhvcml0eSAtIEcyMTowOAYDVQQLEzEo
YykgMTk5OCBWZXJpU2lnbiwgSW5jLiAtIEZvciBhdXRob3JpemVkIHVzZSBvbmx5
MR8wHQYDVQQLExZWZXJpU21nbiBUcnVzdCBOZXR3b3JrMIGfMA0GCSqGSIb3DQEB
AQUAA4GNADCBiQKBqQDMXtERXVxp0KvTuWpMmR9ZmDCOFoUgRm1HP9SFIIThbbP4
pO0M8RcPO/mn+SXXwc+EY/J8Y8+iR/LGWzOOZEAEaMGAuWQcRXfH2G711Sk8UOg0
13gfqLptQ5GVj0VXXn7F+8qkBOvqlzdUMG+7AUcyM83cV5tkaWH4mx0ciU9cZwID
AQABMAOGCSqGSIb3DQEBBQUAA4GBAFFNzb5cy5gZnBWyAT14Lk0PZ3BwmcYQWpSk
U01UbSuvDV1Ai2TT1+7eVmGSX6bEHRBhNtMsJzzoKQm5EWR0zLVznxxIqbxhAe7i
F6YM40AIOw7n60RzKprxaZLvcRTD0axxp5EJb+RxBr06WVcmeQD2+A2iMzAo1KpY
oJ2daZH9
anni t
Certificate has the following attributes:
       Fingerprint MD5: A2339B4C 747873D4 6CE7C1F3 8DCB5CE9
      Fingerprint SHA1: 85371CA6 E550143D CE280347 1BDE3A09 E8F8770F
% Do you accept this certificate? [yes/no]: yes
Trustpoint CA certificate accepted.
% Certificate successfully imported
Router(config) # end
Router# copy running-config startup-config
```

### **Start Smart Call Home Registration**

To start the Smart Call Home registration process, manually send an inventory alert-group message to the CiscoTAC-1 profile.

#### **SUMMARY STEPS**

1. call-home send alert-group inventory profile CiscoTAC-1

|        | Command or Action                                               | Purpose                                                                       |  |
|--------|-----------------------------------------------------------------|-------------------------------------------------------------------------------|--|
| Step 1 | call-home send alert-group inventory profile<br>CiscoTAC-1      | Sends an inventory alert group message to the CiscoTAC-1 destination profile. |  |
|        | Example:                                                        |                                                                               |  |
|        | Device# call-home send alert-group inventory profile CiscoTAC-1 |                                                                               |  |

#### What To Do Next

To receive an email from Cisco Systems and follow the instructions to complete the device registration in the Smart Call Home web application:

• Launch the Smart Call Home web application at the following URL:

## https://tools.cisco.com/sch/

- Accept the Legal Agreement.
- Confirm device registration for Call Home devices with pending registration.

For more information about using the Smart Call Home web application, see *Smart Call Home User Guide*. This user guide also includes configuration examples for sending Smart Call Home messages directly from your device or through a transport gateway (TG) aggregation point. You can use a TG aggregation point in cases requiring support for multiple devices or in cases where security requirements mandate that your devices must not be connected directly to the Internet.

# **Displaying Call Home Configuration Information**

You can use variations of the **show call-home** command to display Call Home configuration information.

To display the configured Call Home information, use one or more of the following commands:

### **SUMMARY STEPS**

- 1. show call-home
- 2. show call-home detail
- 3. show call-home alert-group
- 4. show call-home mail-server status
- 5. show call-home profile {all | name}
- 6. show call-home statistics

|        | Command or Action                  | Purpose                                               |
|--------|------------------------------------|-------------------------------------------------------|
| Step 1 | show call-home                     | Displays the Call Home configuration in summary.      |
|        | Example:                           |                                                       |
|        | Device# show call-home             |                                                       |
| Step 2 | show call-home detail              | Displays the Call Home configuration in detail.       |
|        | Example:                           |                                                       |
|        | Device# show call-home detail      |                                                       |
| Step 3 | show call-home alert-group         | Displays the available alert groups and their status. |
|        | Example:                           |                                                       |
|        | Device# show call-home alert-group |                                                       |

|        | Command or Action                         | Purpose                                                                                       |
|--------|-------------------------------------------|-----------------------------------------------------------------------------------------------|
| Step 4 | show call-home mail-server status         | Checks and displays the availability of the configured e-mail                                 |
|        | Example:                                  | server(s).                                                                                    |
|        | Device# show call-home mail-server status |                                                                                               |
| Step 5 | show call-home profile {all   name}       | Displays the configuration of the specified destination                                       |
|        | Fyamnie.                                  | profile. Use the <b>all</b> keyword to display the configuration of all destination profiles. |
|        | Device# show call-home profile all        |                                                                                               |
| Step 6 | show call-home statistics                 | Displays the statistics of Call Home events.                                                  |
|        | Example:                                  |                                                                                               |
|        | Device# show call-home statistics         |                                                                                               |

### **Configuration Examples for Call Home**

The following examples show the sample output when using different options of the **show call-home** command.

Example: Call Home Information in Summary

```
Device# show call-home
Current call home settings:
   call home feature : disable
   call home message's from address: username@example.com
   call home message's reply-to address: username@example.com
   vrf for call-home messages: Mgmt-intf
   contact person's email address: username@example.com
   contact person's phone number: +14085551234
   street address: 1234 Any Street Any city Any state 12345
   customer ID: customer@example.com
   contract ID: 123456789
   site ID: example.com
   Mail-server[1]: Address: smtp.example.com Priority: 1
   Mail-server[2]: Address: 192.168.0.1 Priority: 2
   Rate-limit: 20 message(s) per minute
Available alert groups:
   Keyword
                           State Description
   configuration
                           Enable configuration info
                       Enable environmental info
   diagnostic environment
   inventory
                           Enable syslog info
   syslog
Profiles:
   Profile Name: campus-noc
   Profile Name: CiscoTAC-1
```

Example: Configured Call Home Information in Detail

Device# show call-home detail

```
Current call home settings:
   call home feature: enable
  call home message's from address: router@example.com
   call home message's reply-to address: support@example.com
  vrf for call-home messages: Not yet set up
   contact person's email address: technical@example.com
   contact person's phone number: +1-408-555-1234
   street address: 1234 Picaboo Street, Any city, Any state, 12345
  customer ID: ExampleCorp
  contract ID: X123456789
  site ID: SantaClara
   source ip address: Not yet set up
   source interface: GigabitEthernet1
  Mail-server[1]: Address: 192.168.2.1 Priority: 1
  Mail-server[2]: Address: 223.255.254.254 Priority: 2
  http proxy: 192.168.1.1:80
  aaa-authorization: disable
   aaa-authorization username: callhome (default)
  data-privacy: normal
  syslog throttling: enable
  Rate-limit: 20 message(s) per minute
   Snapshot command[0]: show version
   Snapshot command[1]: show clock
Available alert groups:
  Keyword State Description
  configuration Enable configuration info
   crash Enable crash and traceback info
   inventory Enable inventory info
   snapshot Enable snapshot info
  syslog Enable syslog info
Profiles:
  Profile Name: campus-noc
   Profile status: ACTIVE
  Preferred Message Format: xml
  Message Size Limit: 3145728 Bytes
Transport Method: email
  Email address(es): noc@example.com
  HTTP address(es): Not yet set up
  Alert-group Severity
  configuration
                         normal
  crash
                         normal
                         normal
  inventorv
   Syslog-Pattern
                          Severity
   .*CALL LOOP.* debug
Profile Name: CiscoTAC-1
  Profile status: INACTIVE
   Profile mode: Full Reporting
   Preferred Message Format: xml
  Message Size Limit: 3145728 Bytes
  Transport Method: email
  Email address(es): callhome@cisco.com
  HTTP address(es): https://tools.cisco.com/its/service/oddce/services/DDCEService
   Periodic configuration info message is scheduled every 14 day of the month at 11:12
   Periodic inventory info message is scheduled every 14 day of the month at 10:57
  Alert-group Severity
   ______
                          normal
  crash
   Syslog-Pattern
                          Severity
   _____
   .*CALL_LOOP.*
                          debuq
```

### Example: Available Call Home Alert Groups

### Example: Email Server Status Information

```
Device# show call-home mail-server status
Please wait. Checking for mail server status ...
   Mail-server[1]: Address: 192.168.2.1 Priority: 1 [Not Available]
   Mail-server[2]: Address: 223.255.254.254 Priority: 2 [Available]
```

### Examples: Information for All Destination Profiles

```
Device# show call-home profile all
    Profile Name: campus-noc
    Profile status: ACTIVE
    Preferred Message Format: xml
    Message Size Limit: 3145728 Bytes
    Transport Method: email
     Email address(es): noc@example.com
    HTTP address(es): Not yet set up
    Alert-group Severity
                               normal
    configuration
                               normal
     crash
     inventory
                                normal
    Syslog-Pattern
                               Severity
     .*CALL LOOP.* debug
Profile Name: CiscoTAC-1
     Profile status: INACTIVE
     Profile mode: Full Reporting
    Preferred Message Format: xml
    Message Size Limit: 3145728 Bytes
    Transport Method: email
     Email address(es): callhome@cisco.com
     HTTP address(es): https://tools.cisco.com/its/service/oddce/services/DDCEService
     Periodic configuration info message is scheduled every 14 day of the month at 11:12
     Periodic inventory info message is scheduled every 14 day of the month at 10:57
     Alert-group
                               Severity
     crash
                               normal
     Syslog-Pattern
     .*CALL LOOP.*
                                debug
```

### Example: Information for a User-Defined Destination Profile

#### Device# show call-home profile campus-noc Profile Name: campus-noc Profile status: ACTIVE Preferred Message Format: xml Message Size Limit: 3145728 Bytes Transport Method: email Email address(es): noc@example.com HTTP address(es): Not yet set up Severity Alert-group ----configuration normal crash inventory normal Severity Syslog-Pattern \_\_\_\_\_ .\*CALL\_LOOP.\* debug

## Example: Call Home Statistics

| Device# show call-home statistics |       |       |      |  |
|-----------------------------------|-------|-------|------|--|
| Message Types                     | Total | Email | HTTP |  |
| Total Success                     | 3     | 3     | 0    |  |
| Config                            | 3     | 3     | 0    |  |
| Diagnostic                        | 0     | 0     | 0    |  |
| Environment                       |       | 0     | 0    |  |
| Inventory                         | 2     | 2     | 0    |  |
| SysLog                            | 0     | 0     | 0    |  |
| Test                              | 0     | 0     | 0    |  |
| Request                           | 0     | 0     | 0    |  |
| Send-CLI                          | 0     | 0     | 0    |  |
| Total In-Queue                    | 0     | 0     | 0    |  |
| Config                            | 0     | 0     | 0    |  |
| Diagnostic                        | 0     | 0     | 0    |  |
| Environment                       |       | 0     | 0    |  |
| Inventory                         | 0     | 0     | 0    |  |
| SysLog                            | 0     | 0     | 0    |  |
| Test                              | 0     | 0     | 0    |  |
| Request                           | 0     | 0     | 0    |  |
| Send-CLI                          | 0     | 0     | 0    |  |
| Total Failed                      | 0     | 0     | 0    |  |
| Config                            | 0     | 0     | 0    |  |
| Diagnostic                        | 0     | 0     | 0    |  |
| Environment                       |       | 0     | 0    |  |
|                                   | 0     | 0     | 0    |  |
| Inventory                         |       | 0     | 0    |  |
| SysLog                            | 0     |       |      |  |
| Test                              | 0     | 0     | 0    |  |
| Request                           | 0     | 0     | 0    |  |
| Send-CLI                          | 0     | 0     | 0    |  |
| Total Ratelimit                   | 0     |       | 2    |  |
| -dropped                          | 0     | 0     | 0    |  |
| Config                            | 0     | 0     | 0    |  |
| Diagnostic                        | 0     | 0     | 0    |  |
| Environment                       |       | 0     | 0    |  |
| Inventory                         | 0     | 0     | 0    |  |
| SysLog                            | 0     | 0     | 0    |  |
| Test                              | 0     | 0     | 0    |  |

Request 0

Send-CLI 0 0 0 Uast call-home message sent time: 2010-01-11 18:32:32 GMT+00:00

## **Default Settings**

Lists of default Call Home settings.

| Parameters                                                                          | Default       |
|-------------------------------------------------------------------------------------|---------------|
| Call Home feature status                                                            | Disabled      |
| User-defined profile status                                                         | Active        |
| Predefined Cisco TAC profile status                                                 | Inactive      |
| Transport method                                                                    | E-mail        |
| Message format type                                                                 | XML           |
| Destination message size for a message sent in long text, short text, or XML format | 3,145,728     |
| Alert group status                                                                  | Enabled       |
| Call Home message severity threshold                                                | 0 (debugging) |
| Message rate limit for messages per minute                                          | 20            |
| AAA Authorization                                                                   | Disabled      |
| Call Home syslog message throttling                                                 | Enabled       |
| Data privacy level                                                                  | Normal        |

## **Alert Group Trigger Events and Commands**

Call Home trigger events are grouped into alert groups, with each alert group assigned CLI commands to execute when an event occurs. The CLI command output is included in the transmitted message. Table 2: Call Home Alert Groups, Events, and Actions , on page 35 lists the trigger events included in each alert group, including the severity level of each event and the executed CLI commands for the alert group.

Table 2: Call Home Alert Groups, Events, and Actions

| Alert Group | Call Home Trigger<br>Event | Syslog Event | Severity | Description and CLI Commands Executed                                                                   |
|-------------|----------------------------|--------------|----------|----------------------------------------------------------------------------------------------------|
| Crash       | SYSTEM_CRASH               | _            | _        | Events related to system crash.  Commands executed: show version show logging show region show stack    |
| _           | TRACEBACK                  | _            | _        | Detects software traceback events.  Commands executed: show version show logging show region show stack |

| Alert Group   | Call Home Trigger<br>Event | Syslog Event | Severity | Description and CLI Commands Executed                                                                                                    |
|---------------|----------------------------|--------------|----------|----------------------------------------------------------------------------------------------------|
| Configuration | _                          | _            | _        | User-generated request for configuration. (Sent to TAC.)                                                                                                    |
|               |                            |              |          | CLI commands executed:                                                                                                    |
|               |                            |              |          | show platform show inventory show running-config all show startup-config show version                                                                                                    |
| Environmental | _                          | _            | _        | Events related to power, fan, and environment sensing elements, such as temperature alarms. (Sent to TAC.)                                                                                                    |
|               |                            |              |          | CLI commands executed:                                                                                                    |
|               |                            |              |          | show platform show environment show inventory show logging                                                                                                    |
| Inventory     |                            | _            | _        | Inventory status should be provided whenever a unit is cold-booted, or when FRUs are inserted or removed. This is considered a noncritical event, and the information is used for status and entitlement. (Sent to TAC.) |
|               |                            |              |          | CLI commands executed:                                                                                                    |
|               |                            |              |          | show diag all eeprom detail   include MAC show license all show platform show platform hardware qfp active infrastructure chipset 0 capabilities show platform software vnic-if interface-mapping show version           |
| Syslog        | _                          | _            | _        | Event logged to syslog.                                                                                                    |
|               |                            |              |          | CLI commands executed:                                                                                                    |
|               |                            |              |          | show logging                                                                                                    |

# **Message Contents**

The following tables display the content formats of alert group messages:

- The Format for a Short Text Message table describes the content fields of a short text message.
- The Common Fields for All Long Text and XML Messages table describes the content fields that are common to all long text and XML messages. The fields specific to a particular alert group message are inserted at a point between the common fields. The insertion point is identified in the table.
- The **Inserted Fields for a Reactive or Proactive Event Message** table describes the inserted content fields for reactive messages (system failures that require a TAC case) and proactive messages (issues that might result in degraded system performance).
- The **Inserted Fields for an Inventory Event Message** table describes the inserted content fields for an inventory message.

This section also includes the following subsections that provide sample messages:

### Table 3: Format for a Short Text Message

| Data Item             | Description            |
|-----------------------|------------------------|
| Device identification | Configured device name |

| Data Item               | Description                                          |
|-------------------------|------------------------------------------------------|
| Date/time stamp         | Time stamp of the triggering event                   |
| Error isolation message | Plain English description of triggering event        |
| Alarm urgency level     | Error level such as that applied to a system message |

Table 4: Common Fields for All Long Text and XML Messages

| Data Item (Plain Text and XML) | Description (Plain Text and XML)                                                                                                    | MML Tag (XML Only)                              |
|--------------------------------|----------------------------------------------------------------------------------------------------|-------------------------------------------------|
| Time stamp                     | Date and time stamp of event in ISO time notation:                                                                                                    | CallHome/EventTime                              |
|                                | YYYY-MM-DD HH:MM:SS<br>GMT+HH:MM.                                                                                                    |                                                 |
| Message name                   | Name of message. Specific event names are listed in the Alert Group Trigger Events and Commands section.                                                                       | For short text message only                     |
| Message type                   | Specifically "Call Home".                                                                                                    | CallHome/Event/Type                             |
| Message subtype                | Specific type of message: full, delta, test                                                                                                    | CallHome/Event/SubType                          |
| Message group                  | Specifically "reactive". Optional, because default is "reactive".                                                                                                    | Not applicable. For long-text message only      |
| Severity level                 | Severity level of message.                                                                                                    | Body/Block/Severity                             |
| Source ID                      | Product type for routing through the workflow engine. This is typically the product family name.                                                                               | For long-text message only                      |
| Device ID                      | Unique device identifier (UDI) for end device generating message. This field should be empty if the message is nonspecific to a fabric switch. The format is type@Sid@seria l. | CallHome/CustomerData/<br>ContractData/DeviceId |
|                                | • <i>type</i> is the product model number from backplane IDPROM.                                                                                                    |                                                 |
|                                | • (a) is a separator character.                                                                                                    |                                                 |
|                                | • <i>Sid</i> is C, identifying the serial ID as a chassis serial number.                                                                                                    |                                                 |
|                                | • <i>serial</i> is the number identified by the Sid field.                                                                                                    |                                                 |
|                                | Example:<br>ASR1006@C@FOX105101DH                                                                                                    |                                                 |

| Data Item (Plain Text and XML) | Description (Plain Text and XML)                                                                                                    | MML Tag (XML Only)                                   |
|--------------------------------|----------------------------------------------------------------------------------------------------|------------------------------------------------------|
| Customer ID                    | Optional user-configurable field used for contract information or other ID by any support service.                                   | CallHome/CustomerData/<br>ContractData/CustomerId    |
| Contract ID                    | Optional user-configurable field used for contract information or other ID by any support service.                                   | CallHome/CustomerData/<br>ContractData/ContractId    |
| Site ID                        | Optional user-configurable field used for site IDs supplied by Cisco Systems or other data meaningful to alternate support services. | CallHome/CustomerData/<br>ContractData/SiteId        |
| Server ID                      | If the message is generated from the fabric switch, this is the unique device identifier (UDI) of the switch.                        | For long text message only                           |
|                                | The format is type@Sid@seria l.                                                                                                    |                                                      |
|                                | • <i>type</i> is the product model number from backplane IDPROM.                                                                     |                                                      |
|                                | • @ is a separator character.                                                                                                    |                                                      |
|                                | • Sid is C, identifying the serial ID as a chassis serial number.                                                                    |                                                      |
|                                | • <i>serial</i> is the number identified by the Sid field.                                                                           |                                                      |
|                                | Example:<br>ASR1006@C@FOX105101DH                                                                                                    |                                                      |
| Message description            | Short text describing the error.                                                                                                    | CallHomeMessageDescription                           |
| Device name                    | Node that experienced the event. This is the host name of the device.                                                                | CallHome/CustomerData/<br>SystemInfo/NameName        |
| Contact name                   | Name of person to contact for issues associated with the node experiencing the event.                                                | CallHome/CustomerData/<br>SystemInfo/Contact         |
| Contact e-mail                 | E-mail address of person identified as contact for this unit.                                                                        | CallHome/CustomerData/<br>SystemInfo/ContactEmail    |
| Contact phone number           | Phone number of the person identified as the contact for this unit.                                                                  | CallHome/CustomerData/<br>SystemInfoCortadHomeNumber |
| Street address                 | Optional field containing street address for RMA part shipments associated with this unit.                                           | CallHome/CustomerData/<br>SystemInfo/StreetAddress   |

| Data Item (Plain Text and XML)                                         | Description (Plain Text and XML)                                                                 | MML Tag (XML Only)                                                                   |                                            |
|------------------------------------------------------------------------|--------------------------------------------------------------------------------------------------|--------------------------------------------------------------------------------------|--------------------------------------------|
| Model name                                                             | Model name of the router. This is the "specific model as part of a product family name.          | Call-Ime/DeviceCisco_Chrisis/<br>Model                                               |                                            |
| Serial number                                                          | Chassis serial number of the unit.                                                               | Call-ImeDeviceCroo_Chassi/<br>SerialNumber                                           |                                            |
| Chassis part number                                                    | Top assembly number of the chassis.                                                              | Call-ImeDexicCico_Crasis/<br>Addicall-formator/AD@arne=<br>"PartNumber"              |                                            |
| System object ID                                                       | System Object ID that uniquely identifies the system.                                            | Call Home Device Cisco Christo's Actional from a formation AD @ name "sys Object ID" |                                            |
| System description                                                     | System description for the managed element.                                                      | Call Home Device Cisco Chassis/<br>Actional from for AD@nme-<br>"sys Descr"          |                                            |
| Fields specific to a particular alert group message are inserted here. | The following fields may be repeated if multiple CLI commands are executed for this alert group. |                                                                                      |                                            |
|                                                                        | Command output name                                                                              | The exact name of the issued CLI command.                                            | /aml/Attachments/Attachment/Name           |
|                                                                        | Attachment type                                                                                  | Attachment type.<br>Usually "inline".                                                | /aml/Attachments/Attachment@type           |
|                                                                        | MIME type                                                                                        | Normally "text" or "plain" or encoding type.                                         | /aml/Attachments/Attachment/ Data@encoding |
|                                                                        | Command output text                                                                              | Output of command automatically executed.                                            | /mml/attachments/attachment/atdata         |

## Table 5: Inserted Fields for a Reactive or Proactive Event Message

| Data Item (Plain Text and XML)     | Description (Plain Text and XML)                       | MML Tag (XML Only)                                                                    |
|------------------------------------|--------------------------------------------------------|---------------------------------------------------------------------------------------|
| Chassis hardware version           | Hardware version of chassis.                           | CallHome/Device/Cisco_Chassis/ HardwareVersion                                        |
| Supervisor module software version | Top-level software version.                            | CallHome/Device/Cisco_Chassis/<br>AdditionalInformation/AD@name=<br>"SoftwareVersion" |
| Affected FRU name                  | Name of the affected FRU generating the event message. | CallHome/Device/Cisco_Chassis/ Cisco_Card/Model                                       |

| Data Item (Plain Text and XML) | Description (Plain Text and XML)                 | MML Tag (XML Only)                                                           |
|--------------------------------|--------------------------------------------------|------------------------------------------------------------------------------|
| Affected FRU serial number     | Serial number of affected FRU.                   | CallHome/Device/Cisco_Chassis/<br>Cisco_Card/SerialNumber                    |
| Affected FRU part number       | Part number of affected FRU.                     | CallHome/Device/Cisco_Chassis/<br>Cisco_Card/PartNumber                      |
| FRU slot                       | Slot number of FRU generating the event message. | CallHome/Device/Cisco_Chassis/<br>Cisco_Card/LocationWithinContainer         |
| FRU hardware version           | Hardware version of affected FRU.                | CallHome/Device/Cisco_Chassis/<br>Cisco_Card/HardwareVersion                 |
| FRU software version           | Software version(s) running on affected FRU.     | CallHome/Device/Cisco_Chassis/<br>Cisco_Card/SoftwareIdentity/ VersionString |

### Table 6: Inserted Fields for an Inventory Event Message

| Data Item (Plain Text and XML)                         | Description (Plain Text and XML)                       | MML Tag (XML Only)                                                                |
|--------------------------------------------------------|--------------------------------------------------------|-----------------------------------------------------------------------------------|
| Chassis hardware version                               | Hardware version of chassis.                           | CallHome/Device/Cisco_Chassis/ HardwareVersion                                    |
| Supervisor module software Top-level software version. |                                                        | CallHome/Device/Cisco_Chassis/<br>AdditionalInformation/AD@name="SoftwareVersion" |
| FRU name                                               | Name of the affected FRU generating the event message. | CallHome/Device/Cisco_Chassis/ Cisco_Card/Model                                   |
| FRU s/n                                                | Serial number of FRU.                                  | CallHome/Device/Cisco_Chassis/<br>Cisco_Card/SerialNumber                         |
| FRU part number                                        | Part number of FRU.                                    | CallHome/Device/Cisco_Chassis/<br>Cisco_Card/PartNumber                           |
| FRU slot                                               | Slot number of FRU.                                    | CallHome/Device/Cisco_Chassis/<br>Cisco_Card/LocationWithinContainer              |
| FRU hardware version                                   | Hardware version of FRU.                               | CallHome/Device/Cisco_Chassis/<br>CiscoCard/HardwareVersion                       |
| FRU software version                                   | Software version(s) running on FRU.                    | CallHome/Device/Cisco_Chassis/<br>Cisco_Card/SoftwareIdentity/ VersionString      |

## **Sample Syslog Alert Notification in XML Format**

The following example shows a sample syslog alert notification in XML format:

```
<?xml version="1.0" encoding="UTF-8"?>
<soap-env:Envelope xmlns:soap-env="http://www.w3.org/2003/05/soap-envelope">
<soap-env:Header>
<aml-session:Session xmlns:aml-session="http://www.cisco.com/2004/01/aml-session"
soap-env:mustUnderstand="true"</pre>
```

```
soap-env:role="http://www.w3.org/2003/05/soap-envelope/role/next">
<aml-session:To>http://tools.cisco.com/neddce/services/DDCEService</aml-session:To>
<aml-session:Path>
<aml-session:Via>http://www.cisco.com/appliance/uri</aml-session:Via>
</aml-session:Path>
<aml-session:From>http://www.cisco.com/appliance/uri</aml-session:From>
<aml-session:MessageId>M8:9S1NMSF22DW:51AEAC68</aml-session:MessageId>
</aml-session:Session>
</soap-env:Header>
<soap-env:Body>
<aml-block:Block xmlns:aml-block="http://www.cisco.com/2004/01/aml-block">
<aml-block:Type>http://www.cisco.com/2005/05/callhome/syslog</aml-block:Type>
<aml-block:CreationDate>2013-06-05 03:11:36 GMT+00:00</aml-block:CreationDate>
<aml-block:Builder>
<aml-block:Name>CSR1000v</aml-block:Name>
<aml-block:Version>2.0</aml-block:Version>
</aml-block:Builder>
<aml-block:BlockGroup>
<aml-block:GroupId>G9:9S1NMSF22DW:51AEAC68</aml-block:GroupId>
<aml-block:Number>0</aml-block:Number>
<aml-block:IsLast>true</aml-block:IsLast>
<aml-block:IsPrimary>true</aml-block:IsPrimary>
<aml-block:WaitForPrimary>false</aml-block:WaitForPrimary>
</aml-block:BlockGroup>
<aml-block:Severity>2</aml-block:Severity>
</aml-block:Header>
<aml-block:Content>
<ch:CallHome xmlns:ch="http://www.cisco.com/2005/05/callhome" version="1.0">
<ch:EventTime>2013-06-05 03:11:36 GMT+00:00</ch:EventTime> <ch:MessageDescription>*Jun 5
03:11:36.041: %CLEAR-5-COUNTERS: Clear counter on all interfaces by
console</ch:MessageDescription> <ch:Event> <ch:Type>syslog</ch:Type>
<ch:SubType></ch:SubType> <ch:Brand>Cisco Systems</ch:Brand> <ch:Series>CSR1000v Cloud
Services Router</ch:Series> </ch:Event> <ch:CustomerData> <ch:UserData>
<ch:Email>weijuhua@cisco.com</ch:Email>
</ch:UserData>
<ch:ContractData>
<ch:CustomerId></ch:CustomerId>
<ch:SiteId></ch:SiteId>
<ch:ContractId></ch:ContractId>
<ch:DeviceId>CSR1000V@C@9S1NMSF22DW</ch:DeviceId>
</ch:ContractData>
<ch:SystemInfo>
<ch:Name>qiang-vm</ch:Name>
<ch:Contact></ch:Contact>
<ch:ContactEmail>weijuhua@cisco.com</ch:ContactEmail>
<ch:ContactPhoneNumber></ch:ContactPhoneNumber>
<ch:StreetAddress></ch:StreetAddress>
</ch:SystemInfo>
<ch:CCOID></ch:CCOID>
<ch:IdToken></ch:IdToken>
</ch:CustomerData>
<rme:Chassis xmlns:rme="http://www.cisco.com/rme/4.0">
<rme:Model>CSR1000V</rme:Model>
<rme:HardwareVersion></rme:HardwareVersion>
<rme:SerialNumber>9S1NMSF22DW</rme:SerialNumber>
<rme:AdditionalInformation>
<rme:AD name="PartNumber" value="" />
<rme:AD name="SoftwareVersion" value="15.4(20130604:093915)" /> <rme:AD</pre>
name="SystemObjectId" value="1.3.6.1.4.1.9.1.1537" /> <rme:AD name="SystemDescription"
value="Cisco IOS Software, CSR1000V Software (X86 64 LINUX IOSD-ADVENTERPRISEK9-M),
1986-2013 by Cisco Systems, Inc.
```

```
Compiled Tue 04-Jun-13 02:39 by jsmith" /> <rme:AD name="ServiceNumber" value="" />
<me:AD name="ForwardAddress" value="" /> </rme:AdditionalInformation> </rme:Chassis>
</ch:Device> </ch:CallHome> </aml-block:Content> <aml-block:Attachments>
<aml-block:Attachment type="inline"> <aml-block:Name>show logging</aml-block:Name>
<aml-block:Data encoding="plain"> <![CDATA[show logging Syslog logging: enabled (0</pre>
messages dropped, 1 messages rate-limited, 0 flushes, 0 overruns, xml disabled, filtering
disabled)
No Active Message Discriminator.
No Inactive Message Discriminator.
Console logging: level debugging, 391 messages logged, xml disabled,
filtering disabled
Monitor logging: level debugging, 0 messages logged, xml disabled,
filtering disabled
Buffer logging: level debugging, 391 messages logged, xml disabled,
filtering disabled
Exception Logging: size (4096 bytes)
Count and timestamp logging messages: disabled
Persistent logging: disabled
No active filter modules.
Trap logging: level informational, 56 message lines logged
Logging Source-Interface: VRF Name:
Log Buffer (4096 bytes):
*Jun 5 03:11:18.295: %SYS-5-CONFIG I: Configured from console by console
qiang-vm#]]></aml-block:Data> </aml-block:Attachment> </aml-block:Attachments>
</aml-block:Block> </soap-env:Body> </soap-env:Envelope>
```

# **Additional References**

The following sections provide references related to the Call Home feature.

### **Related Documents**

| Related Topic                                                                                                    | Title                                                             |
|----------------------------------------------------------------------------------------------------|-------------------------------------------------------------------|
| Cisco IOS XE commands                                                                                                    | Cisco IOS Master Commands List, All<br>Releases                   |
| Explains how the Smart Call Home service offers web-based access to important information on select Cisco devices and offers higher network availability, and increased operational efficiency by providing real-time alerts. | Smart Call Home User Guide                                        |
| Smart Call Home site page on Cisco.com for access to all related product information.                                                                                                    | Cisco Smart Call Home site                                        |
| Public Key Infrastructure (PKI) and Certificate Authority configuration in Cisco IOS XE software                                                                                                    | Cisco IOS XE Security Configuration<br>Guide: Secure Connectivity |

#### **Standards**

| Standard                                                                                                    | Title |
|----------------------------------------------------------------------------------------------------|-------|
| No new or modified standards are supported by this feature, and support for existing standards has not been modified by this feature. |       |

#### **MIBs**

| MIB | MIBs Link                                                                                                    |
|-----|----------------------------------------------------------------------------------------------------|
|     | To locate and download MIBs for selected platforms, Cisco IOS XE software releases, and feature sets, use Cisco MIB Locator found at the following URL: http://www.cisco.com/go/mibs |

### **RFCs**

| RFC                                                                                                    | Title |
|----------------------------------------------------------------------------------------------------|-------|
| No new or modified RFCs are supported by this feature, and support for existing RFCs has not been modified by this feature. | _     |

### **Technical Assistance**

| Description                                                                                                    | Link                                              |
|----------------------------------------------------------------------------------------------------|---------------------------------------------------|
| The Cisco Support website provides extensive online resources, including documentation and tools for troubleshooting and resolving technical issues with Cisco products and technologies.                                                                   | http://www.cisco.com/cisco/web/support/index.html |
| To receive security and technical information about your products, you can subscribe to various services, such as the Product Alert Tool (accessed from Field Notices), the Cisco Technical Services Newsletter, and Really Simple Syndication (RSS) Feeds. |                                                   |
| Access to most tools on the Cisco Support website requires a Cisco.com user ID and password.                                                                                                    |                                                   |

# **Feature Information for Call Home**

Use Cisco Feature Navigator to find information about platform support and software image support. Cisco Feature Navigator enables you to determine which Cisco IOS XE software images support a specific software release, feature set, or platform. To access Cisco Feature Navigator, go to <a href="http://www.cisco.com/go/cfn">http://www.cisco.com/go/cfn</a>. An account on Cisco.com is not required.

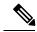

Note

The Feature Information table below lists only the Cisco IOS XE software release that introduced support for a given feature in a given Cisco IOS XE software release train. Unless noted otherwise, subsequent releases of that Cisco IOS XE software release train also support that feature.

Table 7: Feature Information for Call Home

| Feature Name | Releases                      | Feature Information                                                                                                    |
|--------------|-------------------------------|----------------------------------------------------------------------------------------------------|
| Call Home    | Cisco IOS XE Release<br>3.13S | The Call Home feature provides e-mail-based and web-based notification of critical system events. A versatile range of message formats are available for optimal compatibility with pager services, standard e-mail, or XML-based automated parsing applications.  The following commands were introduced or modified: |